## FREE SPECTRUM WIFI Connectivity Guide

\*When starting up laptop a "Network not available" window will pop up. If it does not, at the bottom right corner you will see a signal icon. Click on it to select a network. \*

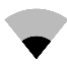

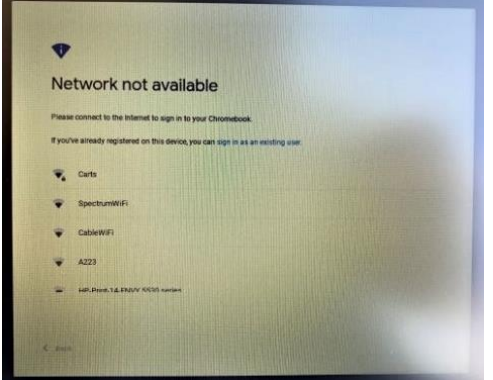

Select "Spectrum Wifi" network from the network list.

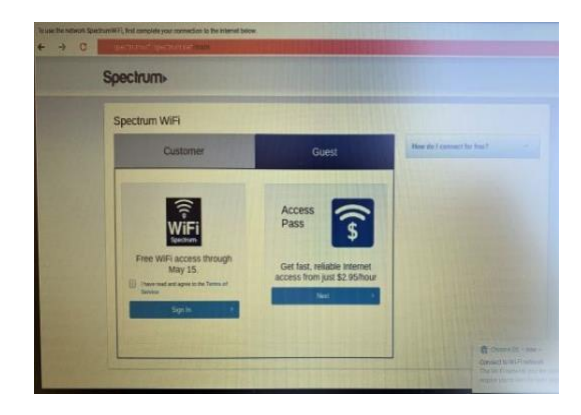

Check box under "Free WiFi access" and then click on sign in. \*No account needed\*

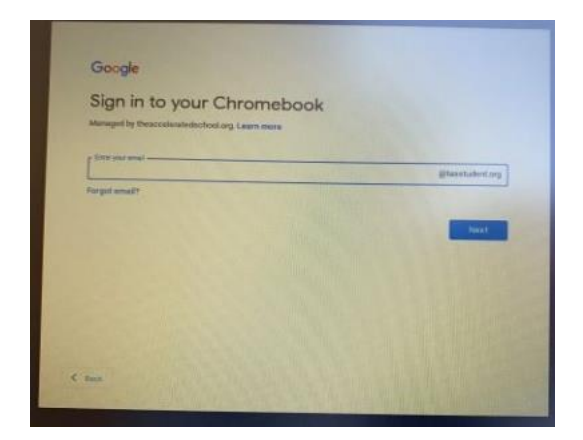

After connecting you will see a window to sign into your account. You are connected.

Spectrum is offering Free WiFi access through May 15. If Spectrum WiFi network is not available in the area, please contact Spectrum Support at 1.844.488.8398.